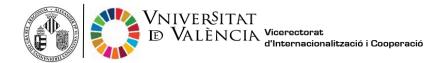

## **Steps to apply for your Transcript of Records**

Please, do not request your transcript of records until at least 1 month after your last exam in order to be sure that all your marks have been properly processed and are included on it. Additionally, it is also advisable to first check that you have all your marks ready in <u>secvirtual.uv.es</u>

1. Click on the following link and start your application to obtain your free Transcript of Records:

https://webges.uv.es/uvEntreuWeb/menu.jsp?idtramite=CERTAC

2. Click on University user (first option) as shown below:

| STUDENTS POI PI PAS EXTERNALUSERS      |                           | WALENCIA CASTELLANC | UV DIRECTORY | 4 0 | < post in search -               |                     |
|----------------------------------------|---------------------------|---------------------|--------------|-----|----------------------------------|---------------------|
| online officeuv                        | Vniver§itat<br>dğValència |                     |              |     | ≡∾                               | IENÚ                |
|                                        |                           |                     |              |     |                                  |                     |
| Log in to access the procedure CERTAC  |                           |                     |              |     | My procedures /<br>Personal site | Procedure<br>finder |
| University user                        |                           |                     |              |     |                                  | _                   |
| oniversity user                        |                           |                     |              |     |                                  |                     |
| <ul> <li>Online Office user</li> </ul> |                           |                     |              |     |                                  |                     |
| Cl@ve system                           |                           |                     |              |     |                                  |                     |
|                                        |                           |                     |              |     |                                  |                     |
|                                        |                           |                     |              |     |                                  |                     |

3. Enter your UV username (@alumni.uv.es) and password.

|                                       | NTS PG IN PAS EXTERNALISERS                                                                          | WLINGÅ GATTLEANS UVONISTORY & O < ATTENTION |                                                   |
|---------------------------------------|----------------------------------------------------------------------------------------------------|---------------------------------------------|---------------------------------------------------|
| online officeuv                       | Vniver§itat<br>döValència                                                                            |                                             |                                                   |
|                                       |                                                                                                    |                                             |                                                   |
| Log in to access the procedure CERTAC |                                                                                                    |                                             |                                                   |
|                                       |                                                                                                    |                                             | My procedures / Procedure<br>Personal site finder |
|                                       |                                                                                                    |                                             | Personal site ander                               |
| -                                     | University_user                                                                                      |                                             |                                                   |
|                                       |                                                                                                    |                                             |                                                   |
|                                       | University User. If you are part of the university community, you already have a user account on the |                                             |                                                   |
|                                       |                                                                                                    | asnuard                                     |                                                   |
|                                       | Α                                                                                                    | ccess                                       |                                                   |
|                                       |                                                                                                    |                                             |                                                   |
|                                       |                                                                                                    |                                             |                                                   |
|                                       | Online Office user                                                                                   |                                             |                                                   |
|                                       | ► Cl⊕ve system                                                                                       |                                             |                                                   |
|                                       |                                                                                                    |                                             |                                                   |
|                                       |                                                                                                    |                                             |                                                   |

**4.** Fill in the empty fields and then click on the Next button.

| Information      | Personal Data | Certificate Data               | Data Exemption | Payment Data | Documentation | Comment | LOPD | End    |   |
|------------------|---------------|--------------------------------|----------------|--------------|---------------|---------|------|--------|---|
| 1                |               |                                |                |              |               |         |      |        | ) |
| ertificate D     | ata           |                                |                |              |               |         |      |        | 1 |
| egree*           |               | Grado en                       | Medicina 🗸     |              |               |         |      |        |   |
| roadcast Lang    | juage*        | Automatica and a second second | Valencian      | English      |               |         |      |        |   |
| ertificate Optio | n*            |                                | d Certificate  |              |               |         |      |        |   |
| Compulsory field |               |                                |                |              |               |         |      |        |   |
| < Previous       |               |                                |                |              |               |         |      | Next > |   |
|                  |               |                                |                |              |               |         |      |        |   |

\*Since 2021 on, there is no selection of language in the above screen because all Transcripts of Records are written in 3 languages (Valencian, Spanish and English)

5. Choose "Ordinary tax" in the Data Exemption given options.

| Sol stars       | VNIVER<br>DVALEN | Official                              | Transcript          |                      |                      |                     |                  |                     |       |
|-----------------|------------------|---------------------------------------|---------------------|----------------------|----------------------|---------------------|------------------|---------------------|-------|
| Information     | Personal Data    | Certificate Data                      | Data Exemption      | Payment Data         | Documentation        | Comment             | LOPD             | End                 |       |
| A Evometi       |                  |                                       |                     |                      |                      |                     |                  |                     |       |
| Oata Exempti    | ion              |                                       |                     |                      |                      |                     |                  |                     |       |
| Large family Ge | neral Character  |                                       |                     |                      |                      |                     |                  |                     |       |
| Large family Sp | ecial Characters |                                       |                     |                      |                      |                     |                  |                     |       |
| Disability      |                  |                                       |                     |                      |                      |                     |                  |                     |       |
|                 |                  | Tax Exemption<br>ou selected a differ | ent option than ord | linary rate and this | could not be verifie | d, must provide the | e necessarv supp | orting documentatio | on.   |
| < Previous      |                  |                                       |                     |                      |                      |                     |                  | Nex                 | 0.000 |

6. In Payment Data: be sure the Amount is 0.0 as you can see in the picture below.

| CO where                     | VNIVER<br>ID VALEN                                                                                                    | Official          | <b>Franscript</b>   |                    |                       |                    |                  |     |  |
|------------------------------|----------------------------------------------------------------------------------------------------|-------------------|---------------------|--------------------|-----------------------|--------------------|------------------|-----|--|
| ~/ ~~                        |                                                                                                    |                   |                     |                    |                       |                    |                  |     |  |
| Information                  | Personal Data                                                                                                    | Certificate Data  | Data Exemption      | Payment Data       | Documentation         | Comment            | LOPD             | End |  |
| •                            |                                                                                                    |                   |                     |                    |                       |                    |                  |     |  |
| Payment Data                 | 1                                                                                                    |                   |                     |                    |                       |                    |                  |     |  |
| Surnames                     |                                                                                                    |                   | Name                |                    |                       |                    |                  |     |  |
| Amount                       | 0.                                                                                                    | 0                 |                     |                    |                       |                    |                  |     |  |
| Description Ce               | rtificado académi                                                                                                    | co oficial        |                     |                    |                       |                    |                  |     |  |
|                              | Th                                                                                                    | e payment-related | data will not be sa | ved in the tempora | ary file you can obta | in in the "Tempora | ary copy" block. |     |  |
|                              | Indicate the method of payment you wish to use: <ul> <li>Immediate Payment: will be invoked payment gateway and payment will be made with a credit card - debit required for completion of the application.</li> </ul> |                   |                     |                    |                       |                    |                  |     |  |
| Compulsory fields     Next > |                                                                                                    |                   |                     |                    |                       |                    |                  |     |  |
| Temporary co                 | Temporary copy (Shows or hides the block) •                                                                                                    |                   |                     |                    |                       |                    |                  |     |  |

7. Write your email in order to receive the correspondent notification.

| Diversion Official Transcript |                            |                  |                |              |               |         |      |     |  |
|-------------------------------|----------------------------|------------------|----------------|--------------|---------------|---------|------|-----|--|
| Information                   | Personal Data              | Certificate Data | Data Exemption | Payment Data | Documentation | Comment | LOPD | End |  |
| •                             |                            |                  |                |              |               |         |      |     |  |
| Do you accept to              | elematic notificatio       | ns?* Ye          | es 🖲 No 🔿      |              |               |         |      |     |  |
| E-mail for notice             | e of notifications: *      | Ū                |                |              |               | 1       |      |     |  |
|                               |                            |                  |                | Se           | nd            |         |      |     |  |
| < Previous                    |                            |                  |                |              |               |         |      |     |  |
| Temporary c                   | <b>OPY</b> (Shows or hides | the block) *     |                |              |               |         |      |     |  |

8. Click on "Aceptar" when the following little window is shown:

| CON TRANS         | VNIVERS<br>DVALEN                             |                  | Transcript .                                                                         |              |                                                     |         |      |     |
|-------------------|-----------------------------------------------|------------------|--------------------------------------------------------------------------------------|--------------|-----------------------------------------------------|---------|------|-----|
| Information       | Personal Data                                 | Certificate Data | Data Exemption                                                                       | Payment Data | Documentation                                       | Comment | LOPD | End |
| E-mail for notice | elematic notificatio<br>e of notifications: * | Ē                | It was detec<br>payment. T<br>are:<br>Name:<br>Surnames:<br>Amount: 0<br>Description | .0 euros     | must make a<br>ata that will be s<br>académico ofic |         |      |     |
|                   |                                               |                  |                                                                                      | Ace          | eptar Cance                                         | elar    |      |     |

Just wait as you see that your application has been correctly processed.

|                                                                                                    | Obtain document                                                                                                    | hazzu                                                      |
|----------------------------------------------------------------------------------------------------|----------------------------------------------------------------------------------------------------|------------------------------------------------------------|
|                                                                                                    | Tour application has been correctly proce                                                                                                    | sseu.                                                      |
| Request identifier: UV-CERTAC-                                                                                                    | Date and Time: 06/02/2020 16:20:12<br>Register number:                                                                                                    | Verification Code:                                         |
| In order to print your request, press the Get docu<br>If you don't have a printer, save the generated PD                                                 |                                                                                                    |                                                            |
| Write down the request identifier.                                                                                                    |                                                                                                    |                                                            |
| In case there is any problem you can use the cus<br>that does not work platform can send an email<br>through the form of 'customer service' will take pu | tomer service form called <u>techniques and doubt Trouble ENTREU</u> a<br><u>to entreu@uv.es</u> indicating in both cases the identifier of the reque<br>iority over those that come to us via email.<br>document. <u>screen to get the generated document from the finger</u> | st. As a general rule any incidents or concerns that enter |
|                                                                                                    |                                                                                                    |                                                            |
|                                                                                                    | Finish and go to My Personal Site                                                                                                    |                                                            |

**9.** Exit the site and follow the upcoming instructions to download your Transcript of Records (see next page).

## **Steps to download your Transcript of Records**

1. To obtain your Transcript of Records you will have to click on the following link:

## https://webges.uv.es/uvEntreuWeb/

| Department of the | ne Office UV x +<br>C b https://www.uvues/vinual-office/en/online-office-ex.html                                                                                                    | aa 6 | 1.12 | 0 | -<br>6 6 | ه »<br>۱ |
|-------------------|----------------------------------------------------------------------------------------------------|------|------|---|----------|----------|
|                   | name o transmistanti o transmistanti o transmistanti o transmistanti o transmistanti o transmistanti o transmist                                                                                                    |      |      |   |          |          |
|                   |                                                                                                    |      |      |   |          |          |
| <                 | Voir de Taxa Parte                                                                                                    |      |      |   |          | >        |
|                   | My<br>procedures     Document<br>Verdication     Dectomer<br>signature     Image: Contractor<br>Registry     Image: Contractor<br>Solid     Image: Contractor<br>Solid     Image: Co |      |      |   |          |          |
|                   | Pederstrugeds                                                                                                    |      |      |   |          |          |
|                   | PER Stat *                                                                                                    |      |      |   |          |          |
|                   | Theorem and receiver had                                                                                                    |      |      |   |          |          |
|                   | Staren 💌                                                                                                    |      |      |   |          | 0        |
|                   | User Exclude UV                                                                                                    |      |      |   |          | -        |

2. Click on "My procedures"

| Procedures                | Document<br>Verification | Electronic<br>signature | Electronic<br>registry | Official<br>board | Contractor<br>profile | Incidents<br>and<br>communications | Procedure |   |    |
|---------------------------|--------------------------|-------------------------|------------------------|-------------------|-----------------------|------------------------------------|-----------|---|----|
| Featured requests         |                          |                         |                        |                   |                       |                                    | ~         |   |    |
| PDI Staff                 |                          |                         |                        |                   |                       |                                    | ~         |   |    |
| Teaching and research sta | đ                        |                         |                        |                   |                       |                                    | ~         | [ |    |
| PAS Profile               |                          |                         |                        |                   |                       |                                    | ~         |   |    |
| Students                  |                          |                         |                        |                   |                       |                                    | *         |   |    |
| Users outside UV          |                          |                         |                        |                   |                       |                                    | ~         |   |    |
|                           |                          |                         |                        |                   |                       |                                    |           |   | 19 |

Information for verification of electronic documents by code <a href="https://links.uv.es/hodFsX0">https://links.uv.es/hodFsX0</a>

3. Click on **University user** (first option) as shown below:

| STUDENTS POI PI PAS EXTERNALUSERS        |                           | VALENCIÁ | CASTELLANO | UV DIRECTORY | 4 | 0 | < Cont by Security               | I.        |
|------------------------------------------|---------------------------|----------|------------|--------------|---|---|----------------------------------|-----------|
| online officeuv                          | Vniver§itat<br>dğValència |          |            |              |   |   |                                  | IENÚ      |
|                                          |                           |          |            |              |   |   |                                  |           |
| Log in to access the<br>procedure CERTAC |                           |          |            |              |   |   | My procedures /<br>Personal site | Procedure |
| University user                          |                           |          |            |              |   |   |                                  | _         |
| <ul> <li>Online Office user</li> </ul>   |                           |          |            |              |   |   |                                  |           |
| ► Cl@ve system                           |                           |          |            |              |   |   |                                  |           |
|                                          |                           |          |            |              | _ |   |                                  |           |

Enter your UV username (@alumni.uv.es) and password.

|                                       | INTS PD PI PAS EXTERNALISERS      | чилися силацияса изовестова 🕈 🛛 🤸 политися на на                                     |                                                   |
|---------------------------------------|-----------------------------------|--------------------------------------------------------------------------------------|---------------------------------------------------|
| online officeuv                       | Vniver§itat<br>döValència         |                                                                                      |                                                   |
|                                       |                                   |                                                                                      |                                                   |
| Log in to access the procedure CERTAC |                                   |                                                                                      | Ny procedures / Procedure<br>Personal site finder |
|                                       | University user                   |                                                                                      |                                                   |
|                                       | Pa                                | UV network. You can use the UV user/password to identify yourself<br>amane<br>savend |                                                   |
|                                       | Online Office user                |                                                                                      |                                                   |
|                                       | <ul> <li>Cliëve system</li> </ul> |                                                                                      |                                                   |

4. Click on Academic records history (up in the middle of the screen, second option)

5. Click on the **magnifying glass** icon (**Resol.** column) in order to download your Certificate.